# **Опрацювання текстових даних**

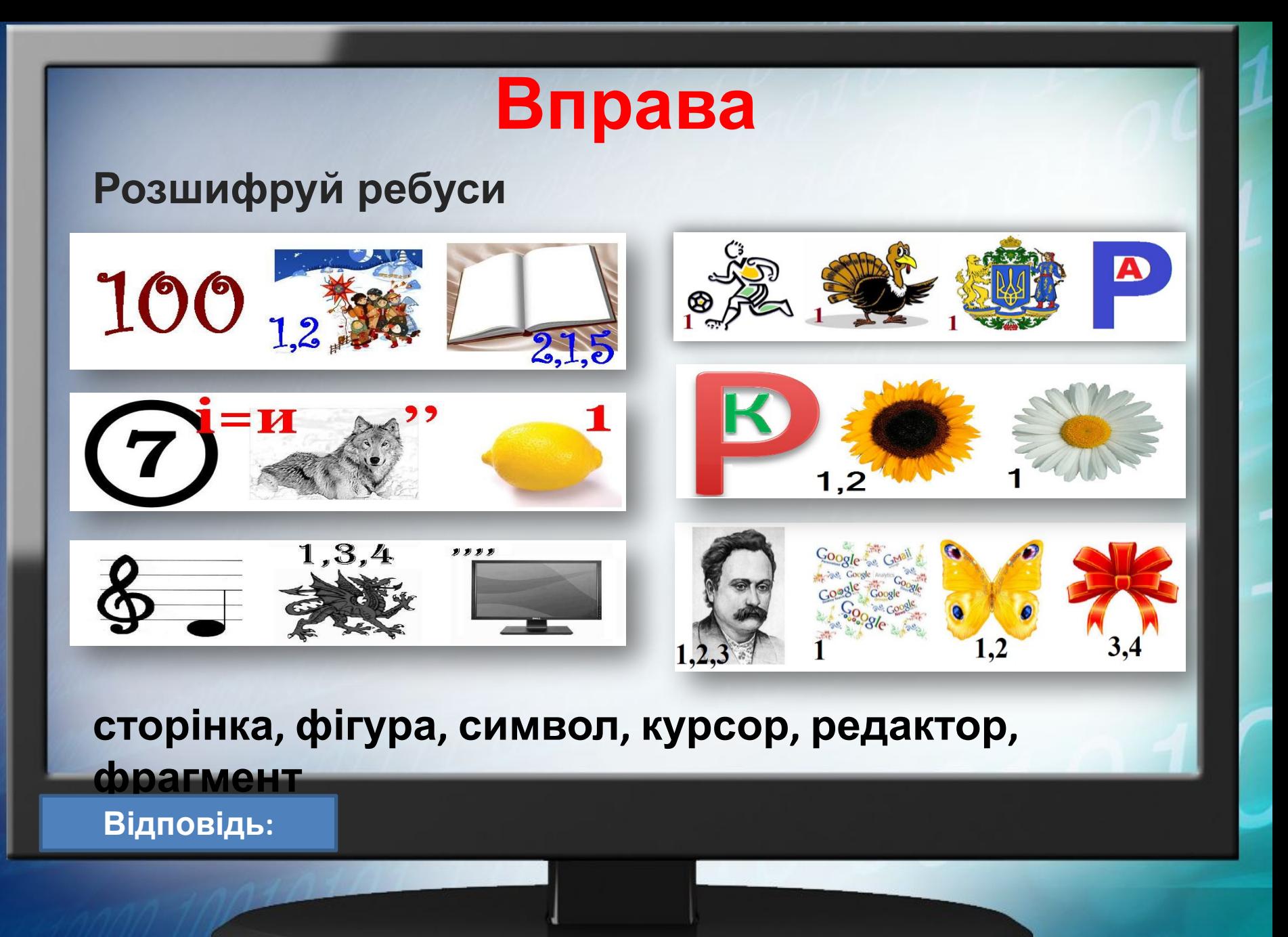

**Шаблони документів. Алгоритм опрацювання складного текстового документа. Робота з кількома документами.** 

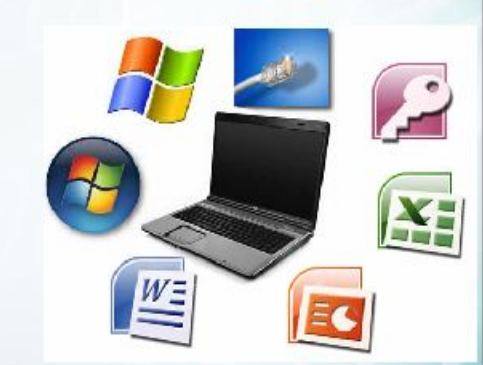

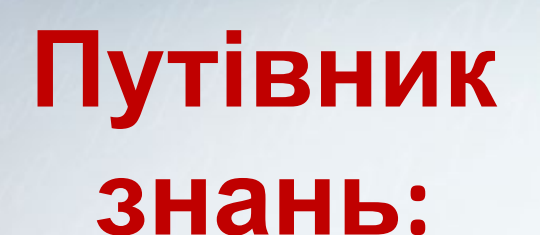

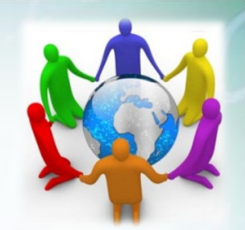

- **1. Як створити текстовий документ на основі шаблону?**
- **2. Які бувають шаблони?**
- **3. Як опрацьовувати складні текстові документи?**

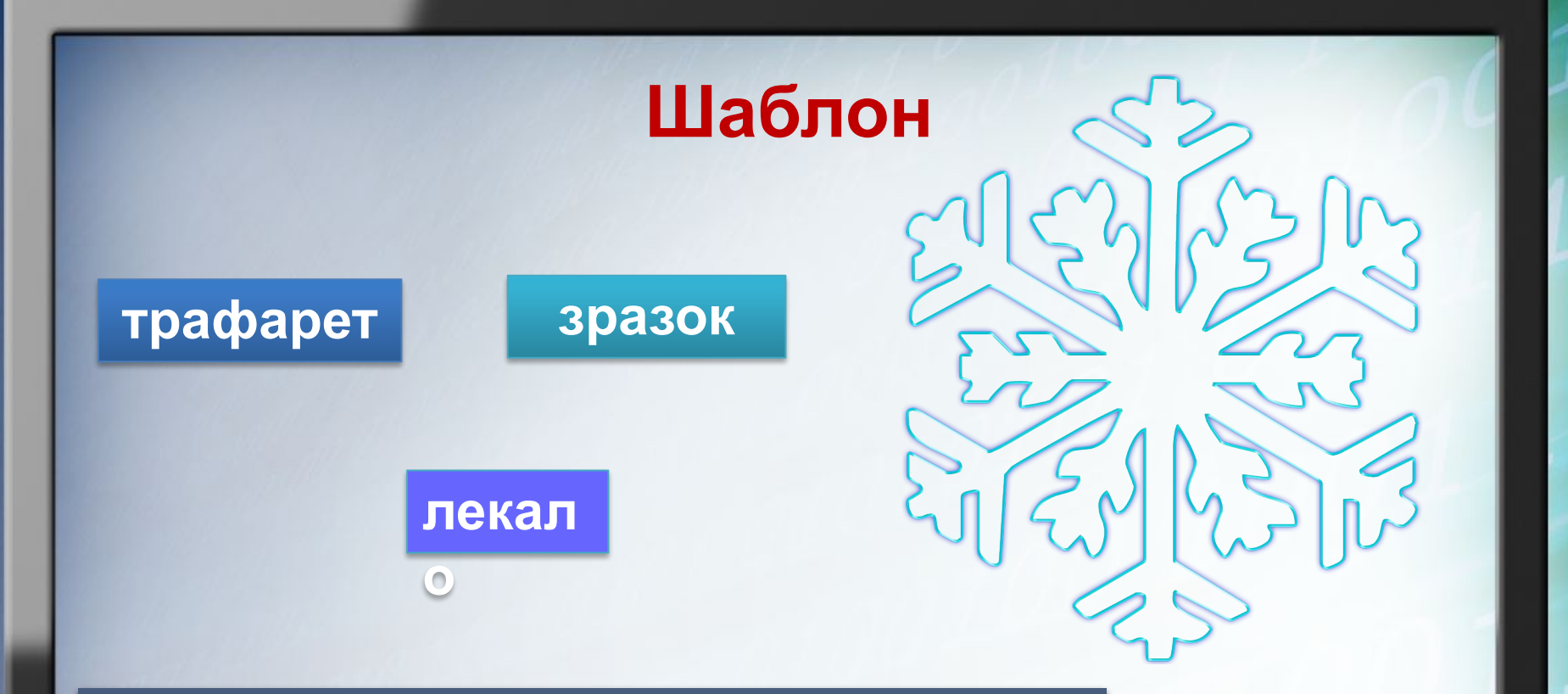

**Для полегшення створення типових документів — листів, візитівок, резюме, звітів тощо — використовують шаблони.**

**Шаблон документа** *— це текстовий документ, що містить усі елементи, які є «спільними» для різних документів даного типу. Шаблон використовується як зразок для створення нових документів певного*

*типу.*

**Зазвичай, у шаблоні визначено стилі, які застосовано в цих документах; шаблони також можуть містити колонтитули, будь-який готовий текст, зображення тощо.**

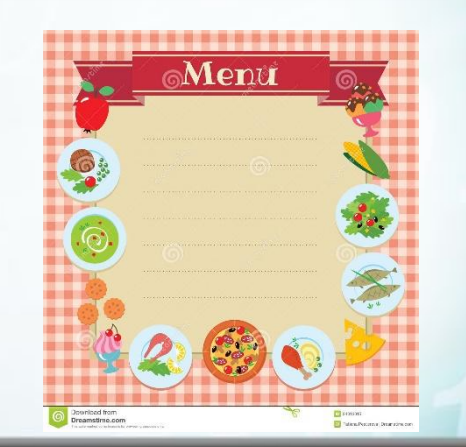

**Під час створення нового документа за шаблоном користувач починає не «з чистого аркуша», а з копії шаблону. Шаблони часто використовують для того, щоб установити єдиний стандарт для типових документів в організації.**

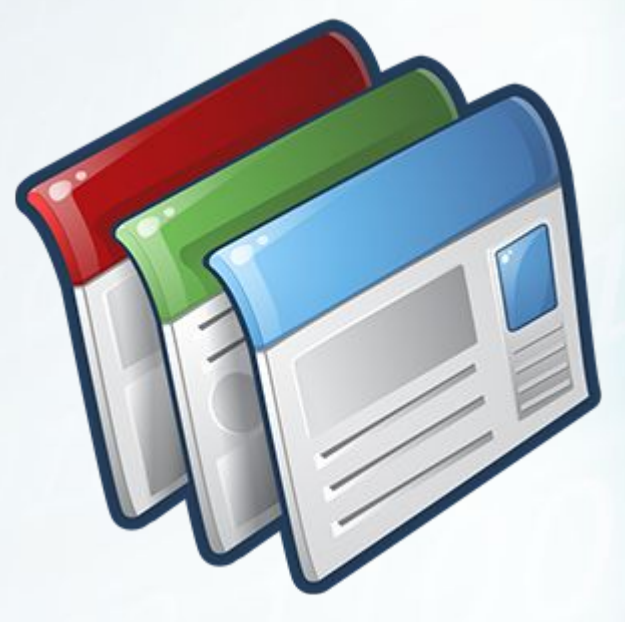

**Створення документу на основі шаблону** Шаблон — це звичайний текстовий документ, але він має інше розширення. У Microsoft Word:

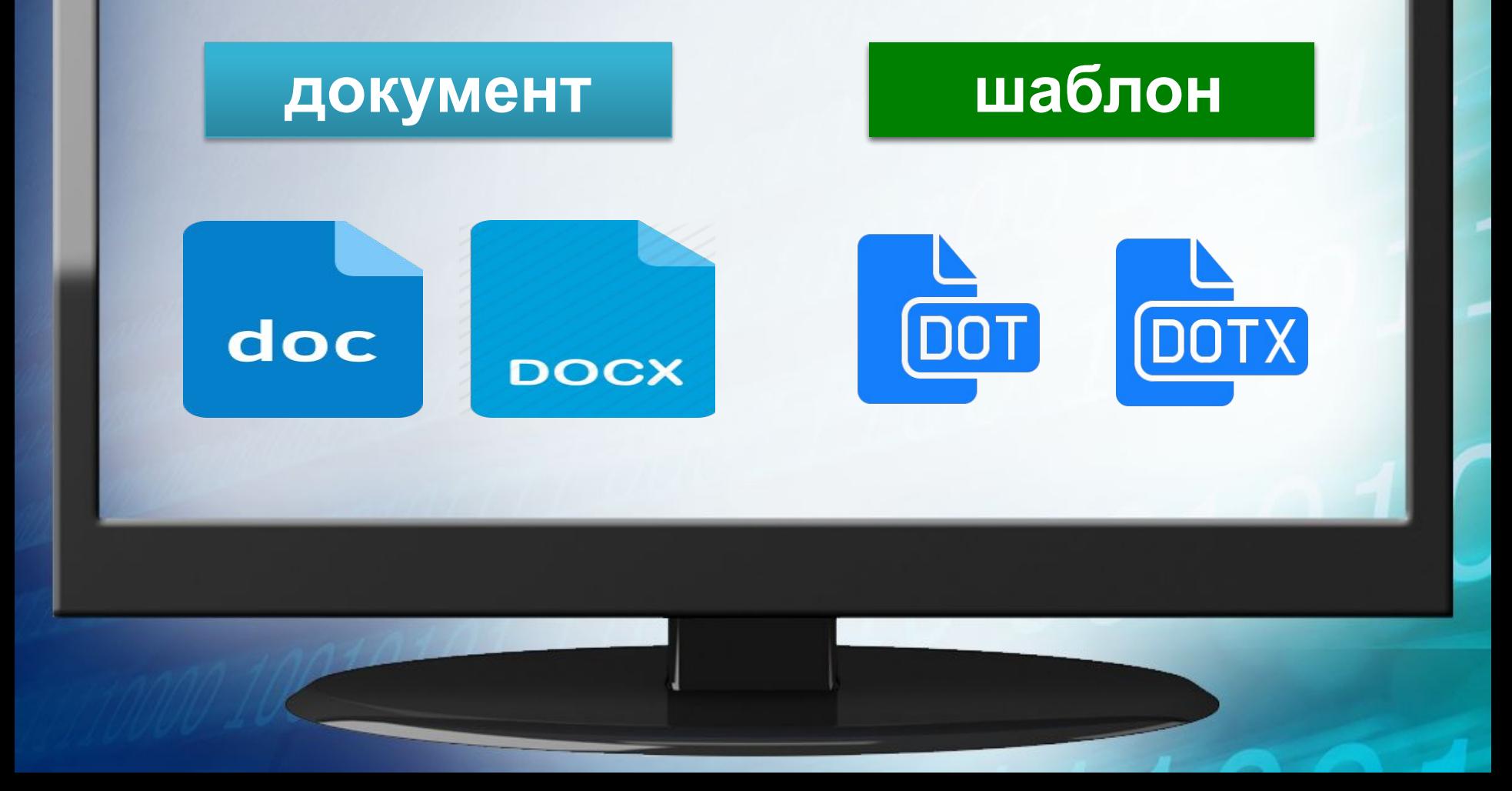

- **При створенні документа на основі шаблону створюється новий документ, що містить усі об'єкти, як і у файлі шаблону.**
- **При внесенні змін до такого документа файл шаблону залишається незмінним, тому його можна використовувати багато разів.**

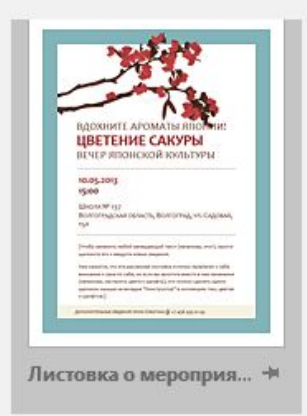

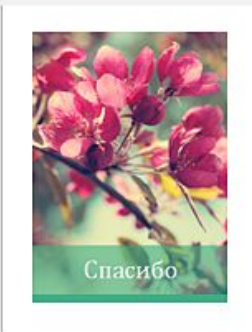

Открытка с благодарн...

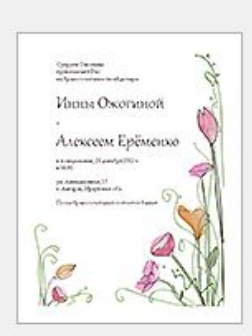

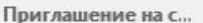

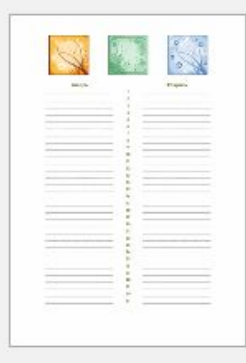

Календарь дней ро...

**Текстові процесори також дають змогу відкривати й редагувати шаблони аналогічно до редагування документів.** 

**Можна перетворювати документ на шаблон.** 

**За замовчуванням нові документи створюються на основі глобального шаблону Звичайний (Normal)**

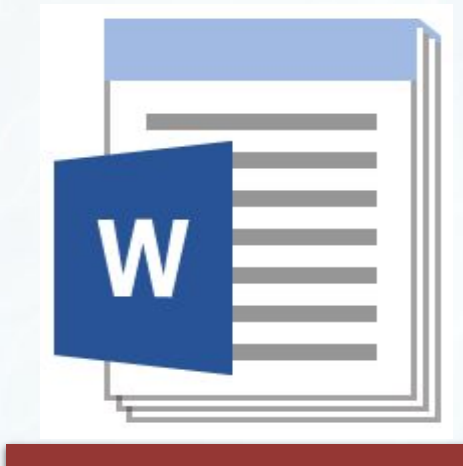

#### **Normal.dotx**

**Створення документа на основі шаблону документа в середовищі Microsoft Word**

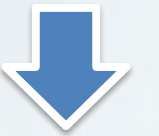

**Файл → Створити → обрати потрібний шаблон → кнопка Створити → заповнити необхідні поля → Зберегти**

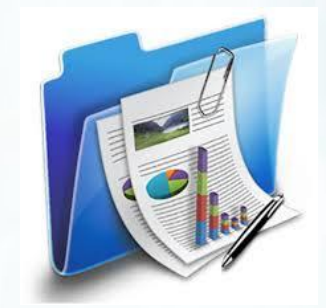

**документ**

**Якщо виникає потреба зберегти файл як шаблон, то слід клацнути Файл → обрати місце збереження, вказати назву файлу і обрати тип файлу → Шаблон**

**Word**

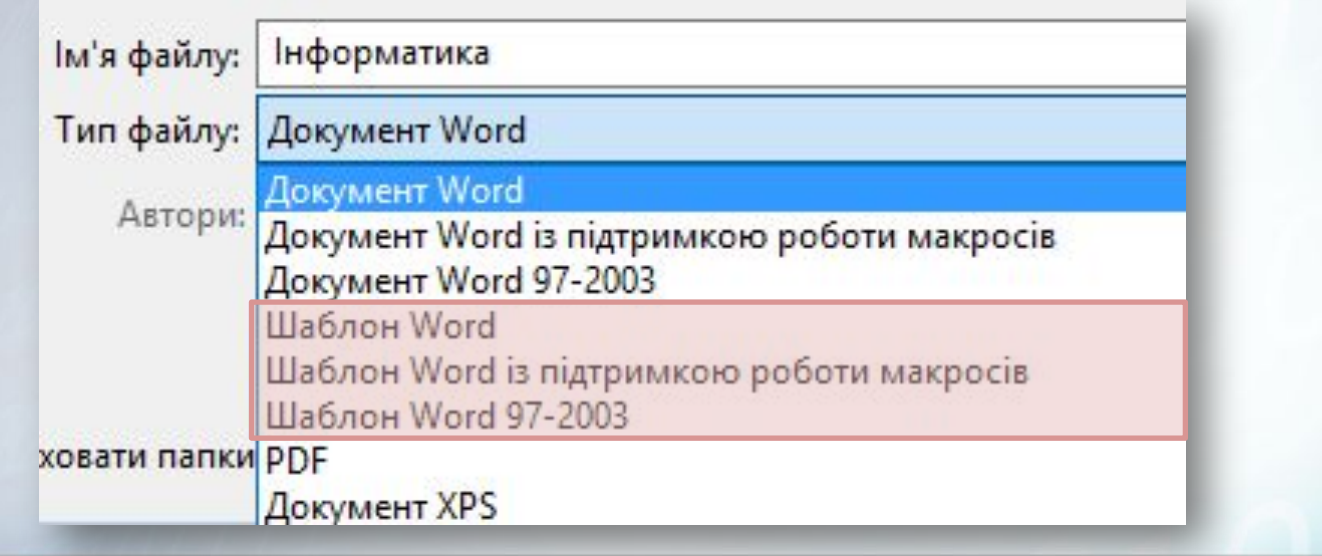

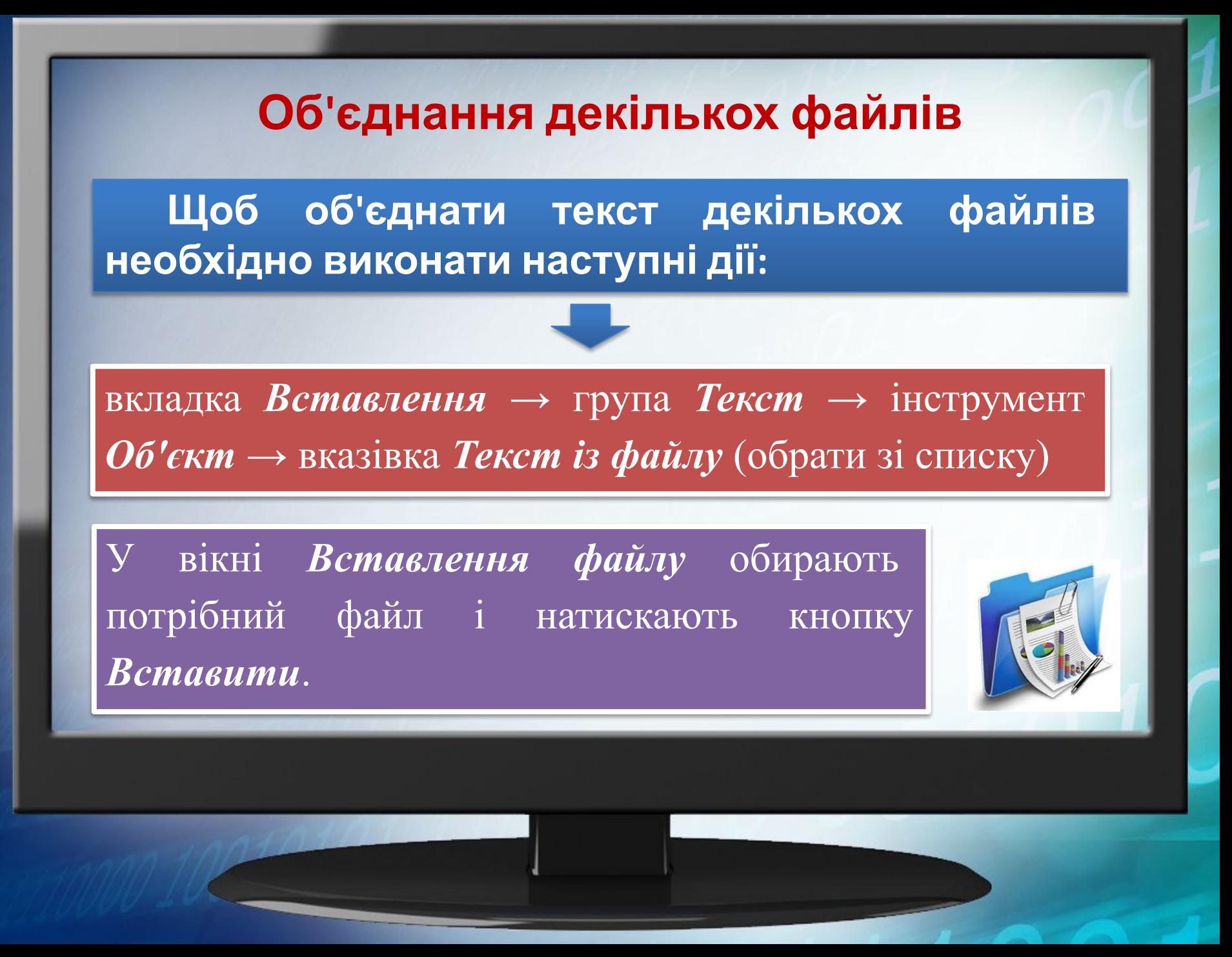

# **Пам**'**ятай правила безпечної поведінки за комп**' **ютером**!

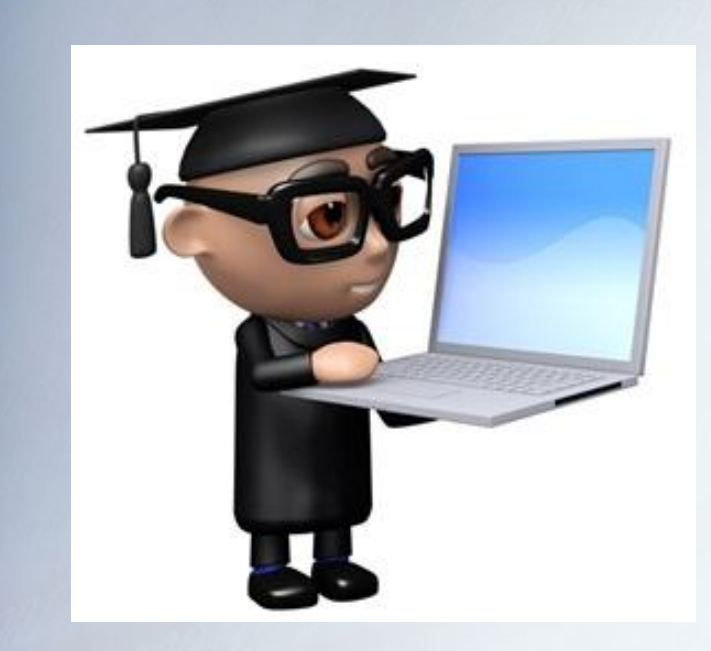

### **Робота за комп**'**ютером**

**Вправа** 1. **Створення документа на основі шаблону**. **Завдання**. **Створіть власну візитівку на основі шаблону** *Візитівка школяра*.dotx.

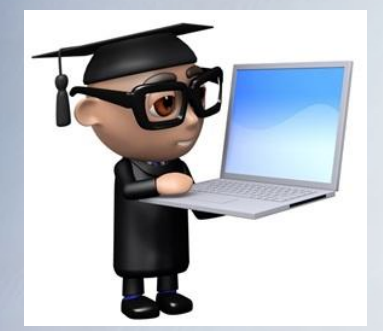

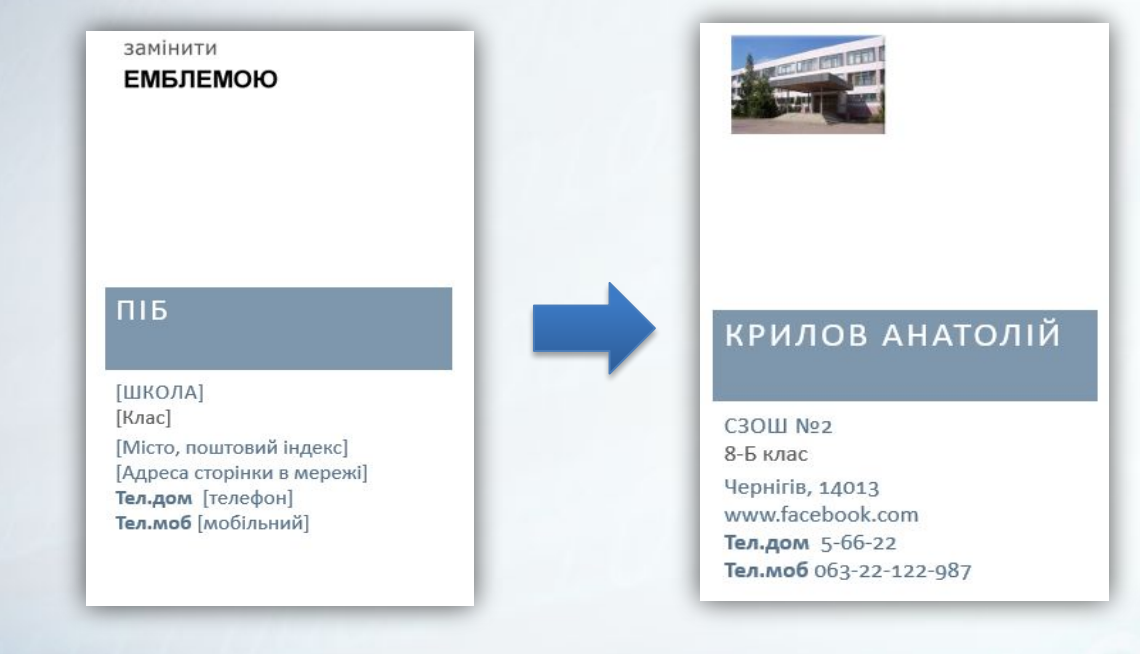

### **Робота за комп**'**ютером**

**Вправа** 2. **Створення документа за допомогою вбудованого шаблону**. **Завдання**. **Створіть файл** *Подія* **за допомогою стандартного шаблону** *Проста кольорова рекламна* **листівка текстового процесора**.

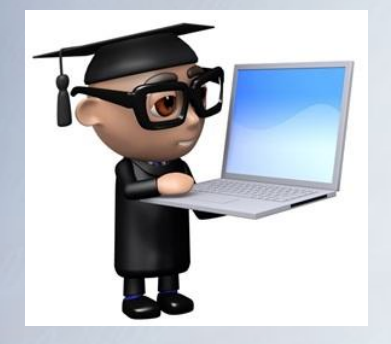

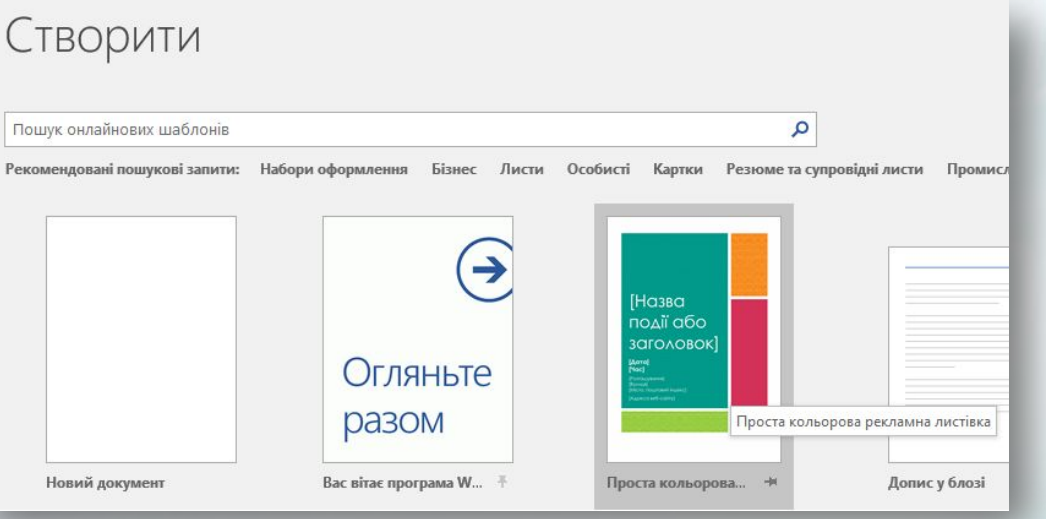

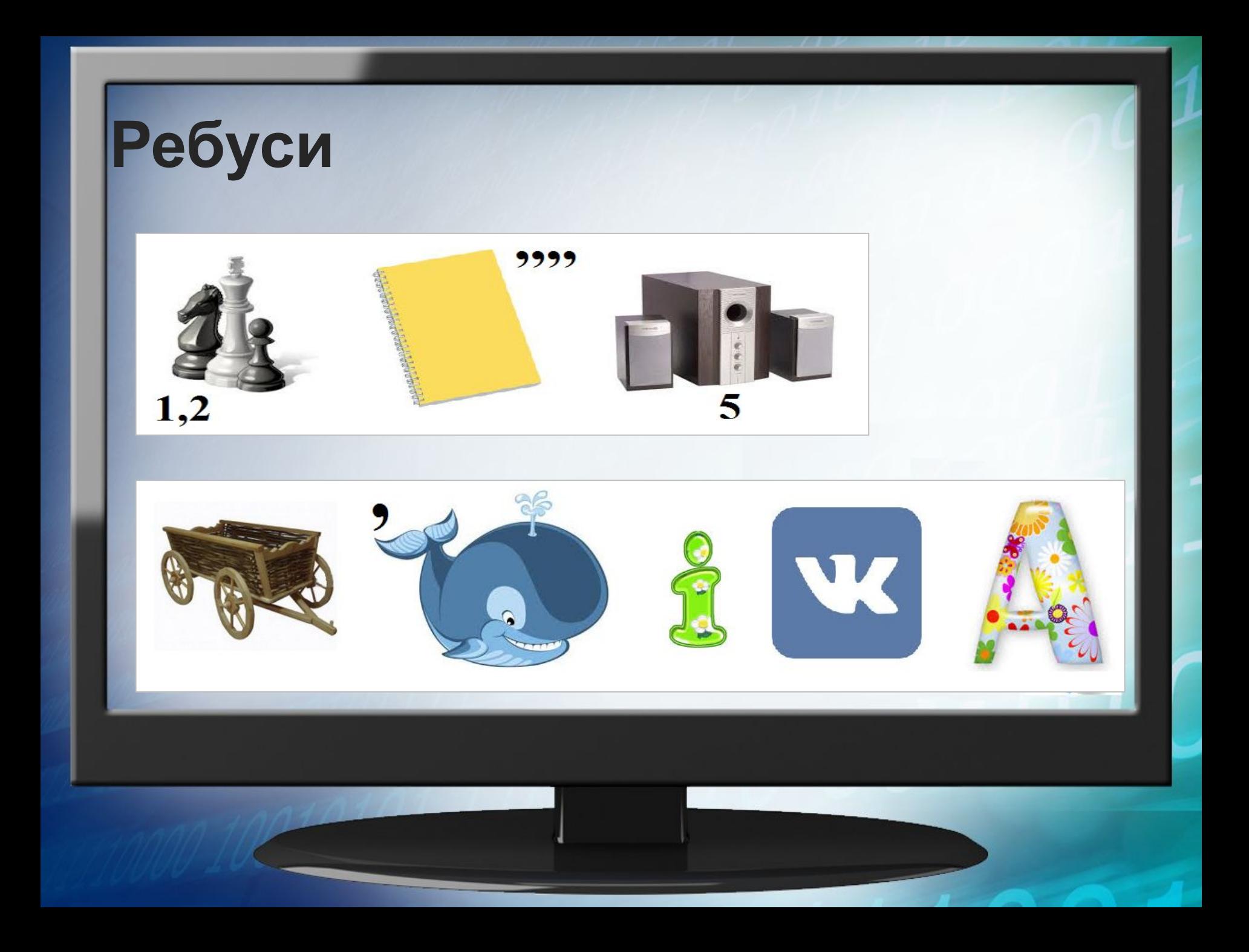

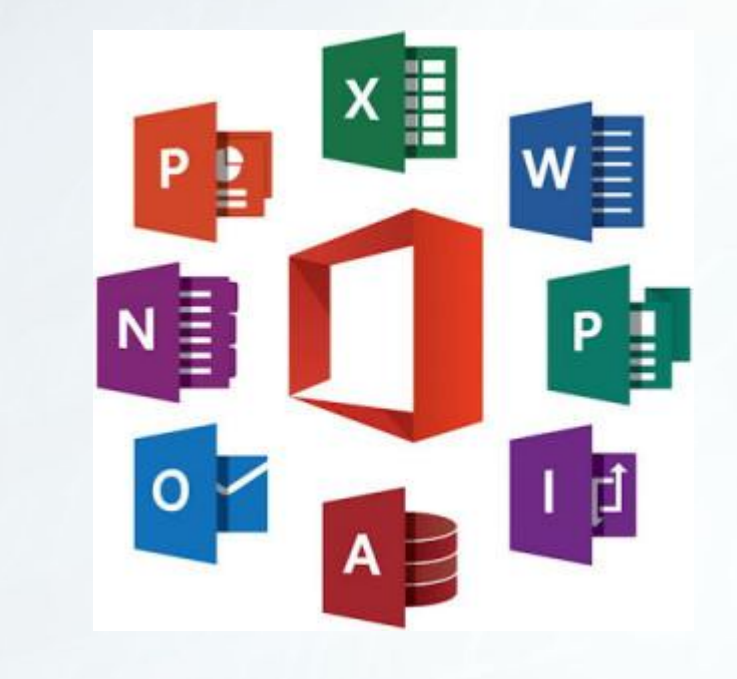

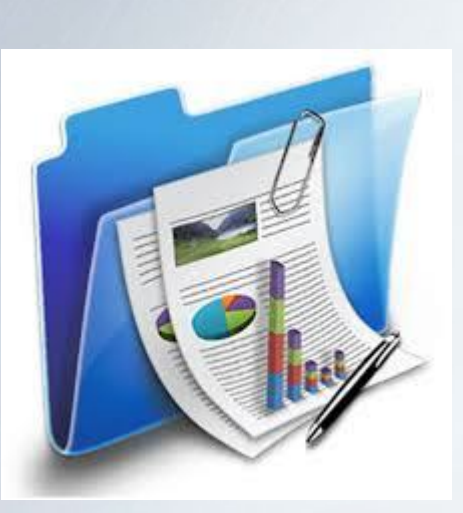

## **Домашнє завдання**

**Підручник п.9, стр.73-75 Стр.76 рубрика «Працюємо в парах» №1,2,4 Створіть на основі одного з вбудованих шаблонів в розділі «Особисті» запрошення на шкільне свято «Новий рік».** 

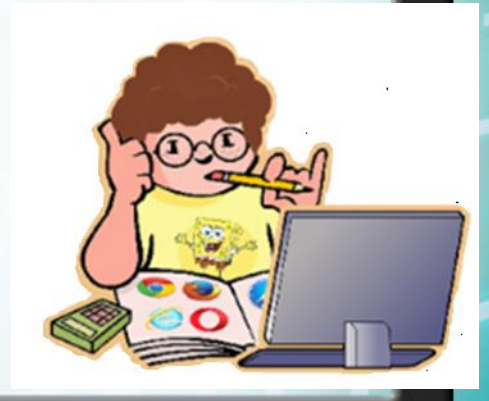

#### http://it-science.com.ua/ http://oksanakovalenko.blogspot.com/

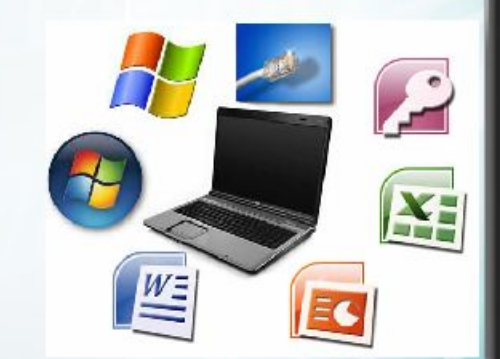